# **中学校 実物投影機の使い方**

## **◆ 実物投影機の操作パネルと機能一覧**

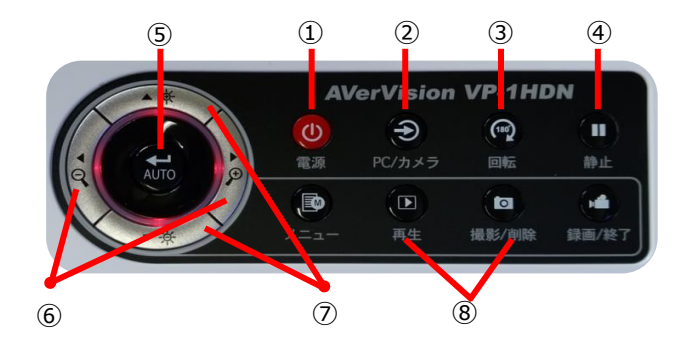

### ※電源ボタンの長押し(5 秒)で電源 OFF

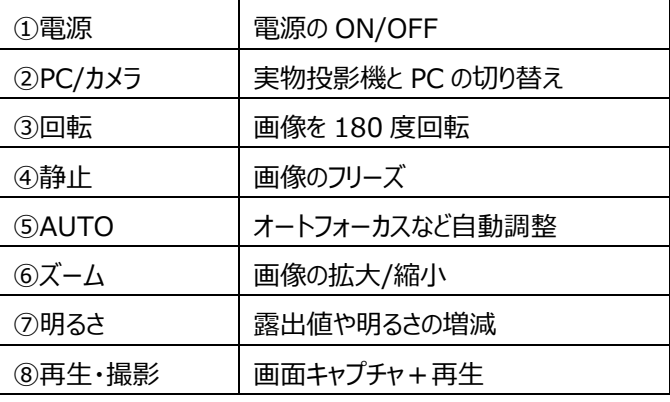

# **◆ 実物投影機とプロジェクタの接続**

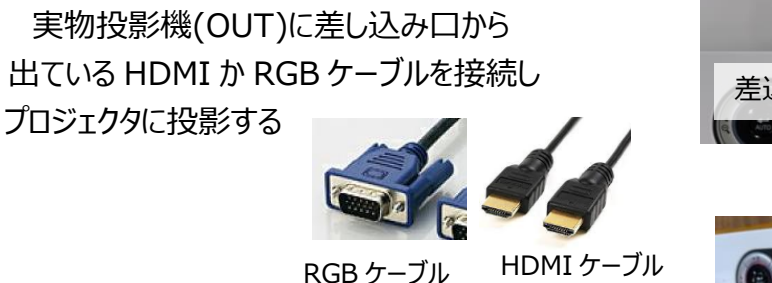

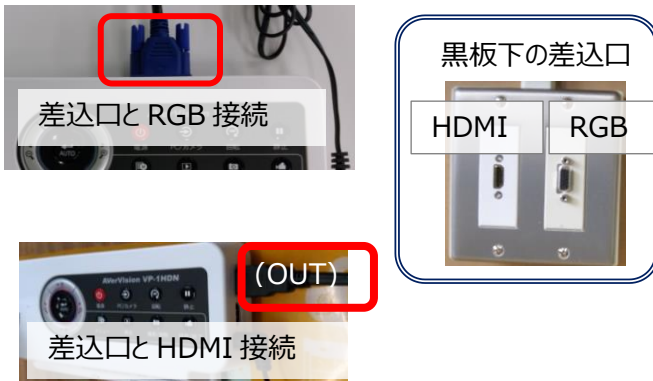

## **◆ 校務 PC のソフトで画面を表示させる**

- ① PC の画面をプロジェクタに投影
- ② 実物投影機と校務 PC を付属の USB で接続
- ③ PC 上の実物投影機ソフトを 起動して投影

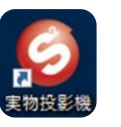

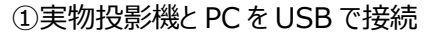

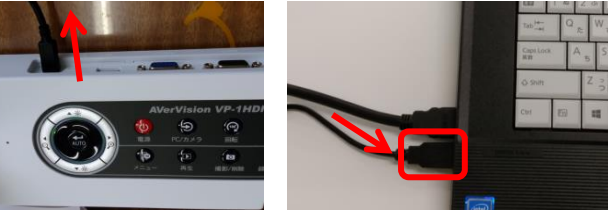

### **◆ マウス接続でマーキング**

①本体に USB でマウスを接続 ②「静止」ボタンで画面をさせる ③画面に「ペン」ツールが表示されるので、 画面に書き込みができる

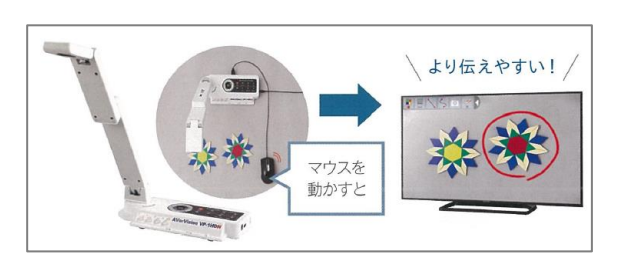